## Welcome to Threema Work!

 $\mathbf 0$ 

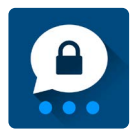

 **Congratulations, your company has decided to introduce a secure and GDPR-compliant messaging app. To get started, please follow these steps:** 

 **1. Download the Threema Work app from the appropriate app store** (Apple App Store, Google Play Store oder Huawei AppGallery).

App Store Coogle Play Spreadlery Threema. Shop

- **2. Click the link you received from your administrator**
- **3. Open the app, and generate a new Threema ID**

 **That's it!** You can now chat with your work colleagues in a secure and privacy-compliant manner.

## **About Threema Work**

The chat app is intuitive to use and feature-rich. For example, you can conduct end-to-end encrypted voice and video calls, send files of any type, and conduct polls. With the web client or the desktop app, you can also use Threema Work from the comfort of your computer. If you do not wish to receive notifications during your free time, simply activate the off-hours policy (in "Settings > Notifications").

If you have any questions about Threema Work, please contact your company's Threema Work administrator. You'll also find plenty of informative material about Threema Work on our website.

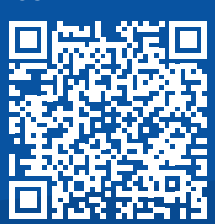

**Android**

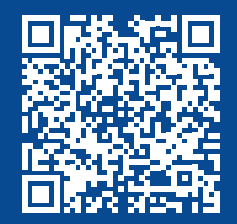

**iOS**